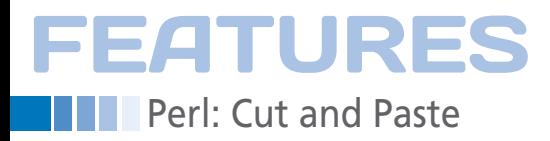

## **Perl scripts add useful options to extend cut-and-paste**

# Grab And Go

**With a couple of lines of code, you can create simple Perl scripts that enhance the Linux desktop's cut-and-paste feature, adding buffers for time-saving editing.** *By Mike Schilli*

utting text on the desktop w<br>the mouse and pasting it els<br>where is a very useful feature<br>and not even the most arder<br>supporters of the command line will utting text on the desktop with the mouse and pasting it elsewhere is a very useful feature, and not even the most ardent deny this fact. If you take a closer look, the Linux desktop window manager actually supports two different buffer mechanisms: primary selection and the clipboard [1].

If you use the mouse to select a line of text, you can drop the content of this primary selection elsewhere by pressing the middle mouse button. In contrast to this, the clipboard expects users to trigger the copy mechanism after selecting something (typically using  $Ctrl + C$  or the *Edit | Copy* menu in a graphical application) and to call the paste function

## **Mike Schilli**

Mike Schilli works as a software engineer with Yahoo! in Sunnyvale, California. He can be contacted at *mschilli@perlmeister.com*. Mike's homepage can be found at *http://perlmeister.com*.

when they reach the target  $(Ctrl + V$  or *Edit | Paste*).

## **Confused Users**

Applications can implement one or both of these approaches, which can cause confusion and frustration among users in the wild. Although, for example, a simple

xterm only supports primary selection, the Adobe Flash player only supports the clipboard mechanism. If you want to transfer text from an xterm to a form rendered in Flash player, you're out of luck. The Google Chrome browser supports both primary and clipboard selection, but if the evernote.com web application is running in Chrome, primary selection no longer works. At this point, confusion reigns.

> If you copy an URL from a text window and want to use it to access and display the corresponding website in a browser, you may discover that the URL in the text contains a line break and that

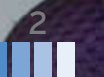

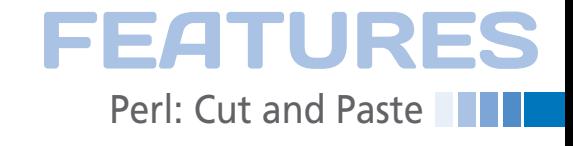

stand the clipboard mechanism, the gconf‑editor program in Figure 3 defines a global key map in Gnome's Metacity window manager. If the user presses the keyboard shortcut, CTRL‑ALT‑c (defined in the global keybindings section) after making a selection, Metacity triggers the configurable run\_command\_2 command,

 **Listing 1: chrome-select**

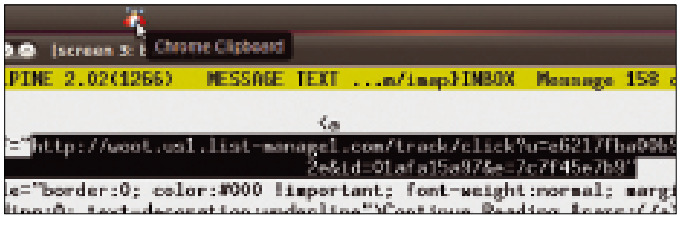

**Figure 1: The Perl script hiding behind the propeller hat grabs the URL from the primary text selection and launches Chrome with it.**

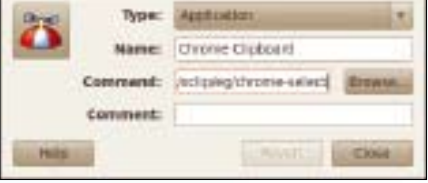

**Figure 2: The Chrome Launcher, which launches the Chrome browser with the URL highlighted in X Window's primary selection.**

the browser only understands the first part. Now, I must admit to being a dyedin-the-wool, hardcore Unix user. I read my emails in pine in a screen window, and to make sure that URLs of this kind are transferred correctly, I set the value of editor.singleLine.pasteNewlines to 3 in Firefox's about:config.

## **Help for Chrome**

Unfortunately, Chrome can't do this, and that explains why I have a propeller hat icon in my Gnome panel at the top edge of the screen with the script from Listing 1 hiding behind it (Figure 1). This script [2] picks up the URL from the primary selection, removes any blanks and line breaks and passes the cleaned URL to the Chrome browser.

To access the primary desktop selection, Listing 1 relies on the CPAN Clipboard [3] module; under the hood, the module uses the xclip program, which belongs to Linux's graphical underpinnings, the X Window system. You can install xclip on Ubuntu by typing sudo apt‑get install xclip. Compared to using xclip directly, the CPAN module offers the benefit that it will also work on a Mac or Windows computer, be-

cause it automatically switches to the native clipboard mechanisms on these two platforms.

### **Propeller Hat Take-Off**

Because the clipboard module was installed using

the CPAN shell with my user ID, in my home directory, and not under root, local::lib points the Perl interpreter to the local directory. The Clipboard class's

paste method picks up the content of the current primary selection. Line 10 uses a regular expression to remove undesirable line breaks, and the system command calls the Chrome browser with the URL as its argument. If the script in the form of a "Custom Application Launcher" is added to the panel with an easily identifiable icon (Figure 2) by right-clicking and selecting Add to Panel, the user only needs to click on the propeller hat after selecting the URL (without the copy command) to tell the

Chrome browser to start up with the sanitized URL so that the browser can reluctantly follow a link.

#### **Desktop Button Copy**

To solve the communication problem that I mentioned earlier on between xterm and Flash player, Listing 2 grabs the primary selection and pushes it onto the clipboard. To allow users to run this command while working in an application that doesn't under01 #!/usr/local/bin/perl ‑w 02 use strict; 03 use local::lib; 04 use Clipboard;  $05$ 06 my \$browser = 07 "/usr/bin/google-chrome"; 08 my \$url = Clipboard‑>paste; 09 10  $\text{curl} = \frac{s}{s + 1}$ 11 12 system(\$browser, \$url);

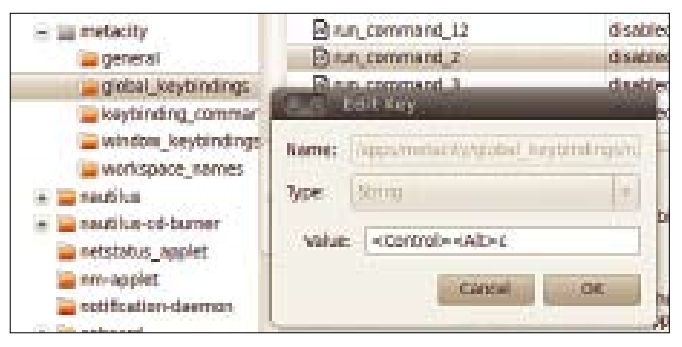

**Figure 3: In Gnome's Metacity window manager, pressing the keyboard shortcut Ctrl+Alt+c runs the command 2 …**

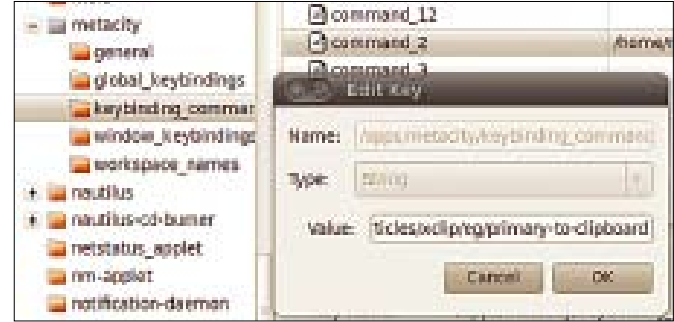

**Figure 4: … which in turn executes the primary-to-clipboard script in order to copy the mouse selection to the clipboard.**

## **Listing 2: primary-to-clipboard**

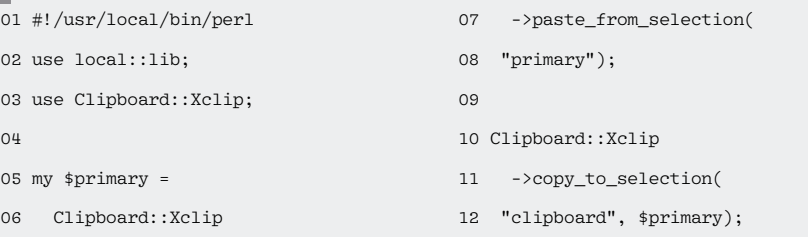

## **EATURES Perl: Cut and Paste**

## **Listing 3: clipboard-stack**

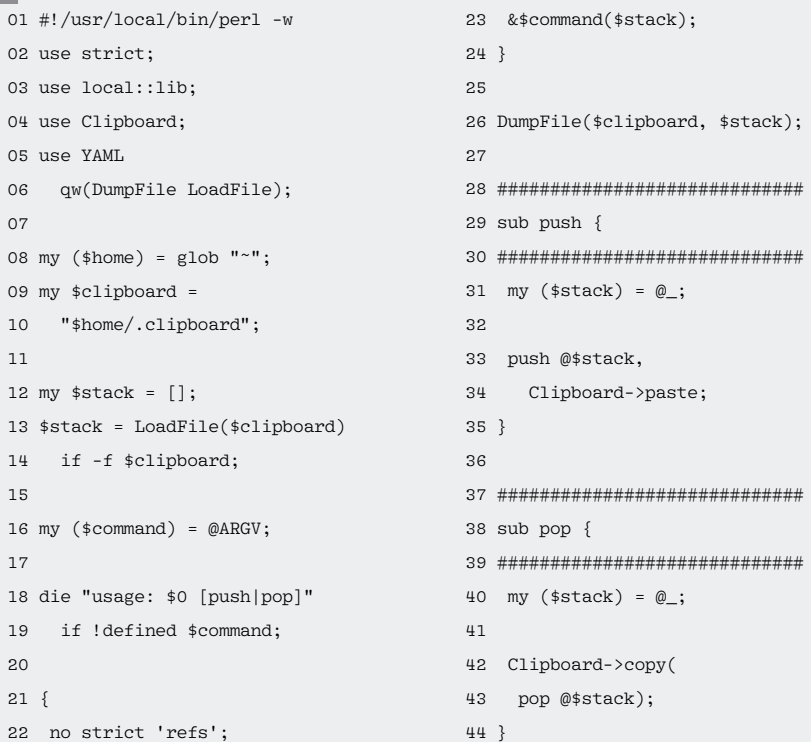

which points to the script from Listing 2, as set in the keybinding commands section (Figure 4).

This lets the user select text in an application that does not support the clipboard and then bundle the text off into the clipboard by pressing  $Ctrl + Alt + c$ . In the target application, which doesn't support the primary selection, all you need to do is to press Ctrl+V to insert the desired text. The script uses the undocumented paste/copy\_from\_selection methods from the derived

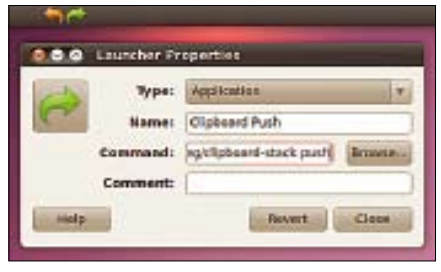

**Figure 5: Adding the Clipboard Stacker to the Gnome panel.**

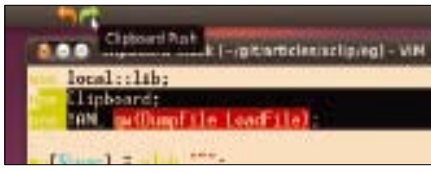

**Figure 6: The Green Arrow pushes the current selection onto the stack and the orange arrow retrieves it from there.**

Clipboard::Xclip class, because the base class Clipboard doesn't allow any distinctions between the two buffers.

## **Cut and Paste on Steroids**

Some readers might wish for several cutand-paste buffers at times to collect N different sections and then deposit them all in another window. On a normal Gnome desktop, this would involve the user jumping back and forth N times between the source and the target, taking a snippet from the source and dumping it into the target each time.

To solve this problem, Listing 3 implements a persistent stack onto which the user keeps pushing the content of the primary selection. For this to happen, clipboard‑stack push creates more space in the buffer for more selections with each new one. To replace the current selection with one recently stored in the stack, the user calls clipboard-stack pop. The script stores the values in the @\$stack array, using the CPAN YAML module to write the array content persistently to the .clipboard file in the user's home directory.

When the script is called the next time, the YAML module's LoadFile() method reads the stored data. Depending on whether the user calls the script

## **Listing 4: multipaste**

```
01 #!/usr/local/bin/perl -w02 use strict;
03
04 \text{ mv} @words =
05 qw(yes no maybe so);
06
07 for my $word (@words) {
0809 open my $pipe, "|‑",
10 qw(xclip ‑verbose
11 -selection CLIPBOARD -loops 2);
12
13 print $pipe $word;
14 close $pipe or die;
15 }
```
with the push or pop argument, the call to &\$command( \$stack ) in line 23 jumps to one of the functions defined below. Because the script is not allowed to dynamically call functions given as text strings in strict mode, the no strict 'refs' pragma in line 22 temporarily lifts this restriction. The push() function defined in line 29 ff. uses the Clipboard class' paste() method to read the selected text and push it onto the stack. The pop() function defined in line 38 copies the archived content to the primary selection by calling the copy() method. When the user presses the middle mouse button, the archived content tumbles out.

To avoid the need for users to call Perl scripts in some convoluted way while juggling with selection content, there are two entries in the Gnome panel for the selection stack, represented by two very attractive icons in the form of arrows (which I discovered under /usr/share/ icons/Human/48x48/actions as edit‑redo. png and edit‑undo.png) taking care of push and pop (Figures 5 and 6).

Note that a calling push and pop in quick succession doesn't accomplish anything useful. You can paste the primary selection anywhere right away, but if you want to save the selection in the archive before making an additional selection, the stack offers the required functionality in the form of push. If you no longer need the current selection, you can retrieve the next archived selection by issuing a pop.

## **Click, Click, Click**

Instead of retrieving the next chunk lined up in the clipboard archive after

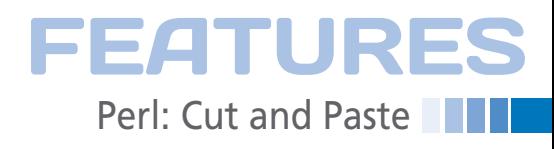

every paste, it would be downright revolutionary to allow the user to click N times and each time automatically follow the primary selection with the next archived item. This would help, say, by filling out web or PDF forms if you know the order of the fields and have organized the data in extended clipboard buffers in the correct order. In this case, the user would just need to jump from field to field and issue a paste command in each one.

Listing 4 implements this approach by calling xclip directly. In contrast to the

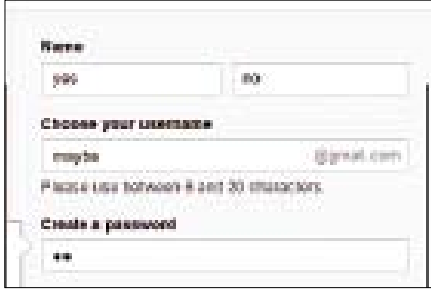

**Figure 7: The user first called** multipaste**, then moved from field to field, and pressed Ctrl+V in each case.**

script introduced earlier, instead of using the primary selection, it uses the clipboard buffer, which is filled by pressing Ctrl+C (*Edit | Copy*) and emptied by pressing Ctrl+V (*Edit | Paste*). The reason is just because I originally wrote the script for filling out form data in a Flash player application. If you leave out -selection CLIPBOARD, it will instead access the primary selection; then, rather than pressing Ctrl+V multiple times, you can just keep hitting the middle mouse button.

The script iterates over a row of words (yes, no, maybe so), pushing them one by one onto the clipboard and waiting (‑loops 2) rounds until the user releases the current selection with the paste command. This action reanimates the blocking xclip command and the Perl script loop enters the next round. A subsequent call to xclip is then handed the next word via the pipeline opened by open.

In Figure 7, the user has accessed the various fields in a registration form using the mouse or the tab key, after calling

multipaste in another window, and has pressed Ctrl+V to trigger a paste process in each case. One after another, the words bundled into the buffer come tumbling out.

In other words, if you need to regularly fill out of the same web forms, and you can't automate the process by using APIs or a screenscraper, you can use scripts such as multipaste to prepare the values in the right order. Then, later you can zip from field to field and enter the correct values without having to think, without worrying about typos, in fact without any worries at all.  $\blacksquare$ 

### **Info**

- **[1]** "X Selections, Cut Buffers, and Kill Rings" by Jamie Zawinski: *http://www.jwz.org/doc/ xcutandpaste.html*
- **[2]** Listings for this article: *ftp://www.linuxmagazin.de/pub/ listings/magazin/2012/03/Perl*
- **[3]** CPAN clipboard module: *http://search.cpan.org/~king/* Clipboard-0.13/

## **1/2 Ad with bleed**